## **What is a University Management System?**

The University Management System Class Diagram is a diagram that describes the structure of the classes that make up the University Management System, as well as their properties, operations (or methods), and the relationships between objects. The University Management System is comprised of a number of different classes, the most important of which are colleges, students, classes, faculties, courses, and registrations.

A cloud-based university management system (UMS) is a digital program that helps automate tasks. From registering students, admitting them, getting them started, managing their fees, and paying teachers' salaries to helping students access online learning, classroom training, etc.

# **Steps in Developing University Management System Class Diagram**

Time needed: 5 minutes.

Here's the steps on how to **create University Management System Class Diagram**. These are the most popular UML diagrams used for the construction of software applications. It is very important to learn the drawing procedure of a class diagram.

#### 1. **Step 1: Identify the class names**

The first step is to identify the primary objects of the system. So the classes that are included in a university management system would be the registration, Classes, Course, student.

**Class Attributes** : The class's attributes are found in the middle portion. **Class operations** : are included in the bottom part (methods). Each action has its own line when displayed in a list format.

**Class Connections** : Depending on the access modifier, each class has a different level of access

- 1. Public (+)
- 2. Private (-)
- 4. Protected (#)
- 5. Package  $(\sim)$
- 6. Derived  $\left\langle \right\rangle$
- 7. Static (underlined)

#### 2. **Step 2: Determine the target users**

After getting used to the symbol, you'll need to decide who you want to use it. Your project will be used by the people you want to use it.

If your project is university management system, then the admin and the applicants would

be your users. You could ask them what they do most often when they are trying to remember phases. After that you can use this information to move on to the next step.

#### 3. **Step 3: Analyze the activities included**

After you've gotten used to the symbol, you'll have to decide who will use it. People who you want to use your project will use it.

The gathered information from the targeted users are very useful in creating an class diagram. You just need to evaluate these data and pick the useful classes. Then you're ready for in making class diagram.

### **University Management System Class Diagram: Simple Example**

This **simple University Management System Class Diagram** is made of a simple idea that comes from the common purpose of a university management system. Furthermore, this class diagram tells you everything you need to know about the class's methods and properties. It demonstrates its ideas and how classes connect on the automation.

Now to create the diagram, you will first determine its classes. Meanwhile, the classes included in a **University Management System** are Registration, Classes, College, Student, Course. The mentioned classes were just general. If you want a more complex or wider scope of your Login System, then you can add your desired classes. You must also include the database on your class diagram for your system.

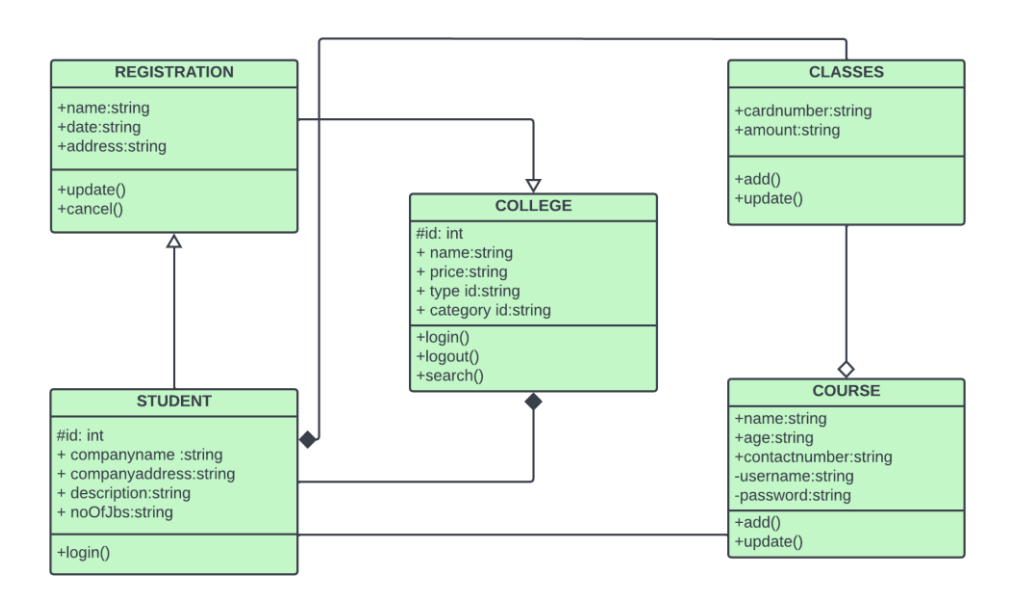

UNIVERSITY MANAGEMENT SYSTEM UML CLASS DIAGRAM

As you can see through the illustration, the classes were determined, which is symbolized by boxes. Their corresponding attributes designate and show the class's methods. Their relationships are also plot to show the connections between classes and their multiplicity.

Examine the *class diagram* symbols in the diagram above that show how visible something is. These are significant because they inform your class diagram about the status of an attribute. Some of the class's attributes are public (+), which means that they can be accessed by the classes that are connected to them. The (#) symbol indicates that only the same class or subclass has access to the data's attributes, whereas the (-) symbol indicates that no other class has access to the data.